## Выбор навигационной программы

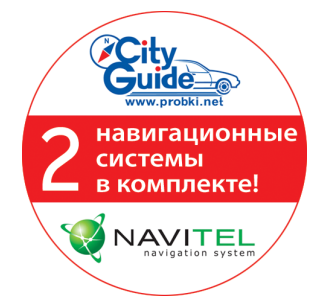

GPS-навигатор teXet TN-600 Voice с 1 декабря 2009 года комплектуется двумя навигационными программами с поддержкой «пробочного» сервиса:

Навител Навигатор 3.2 Ситигид 3.3

Вы можете использовать любую программу по своему выбору.

Внимание! За время продажи продукта в розничной сети иногда происходит обновление карт производителями навигационного ПО. В таком случае информация о пробках будет поступать уже на новые карты. Новые карты и обновления доступны бесплатно на сайтах поддержки: www.navitel.su и www.probki.net. Доступ к файлам для скачивания осуществляется по данным с лицензионных карт Навител Навигатор и Ситигид, прилагаемых в комплекте к навигатору.

## Эксплуатация прибора с двумя навигационными программами

Шаг 1. Чтобы запустить навигационную программу, нажмите кнопку «Навигация» в главном меню. По умолчанию запустится одна из двух прилагаемых к навигатору навигационных программ – Ситигид 3.3 или Навител Навигатор 3.2.

Шаг 2. Чтобы сменить навигационную программу, нажмите кнопку «Система» в главном меню навигатора, далее нажмите кнопку «Информация»:

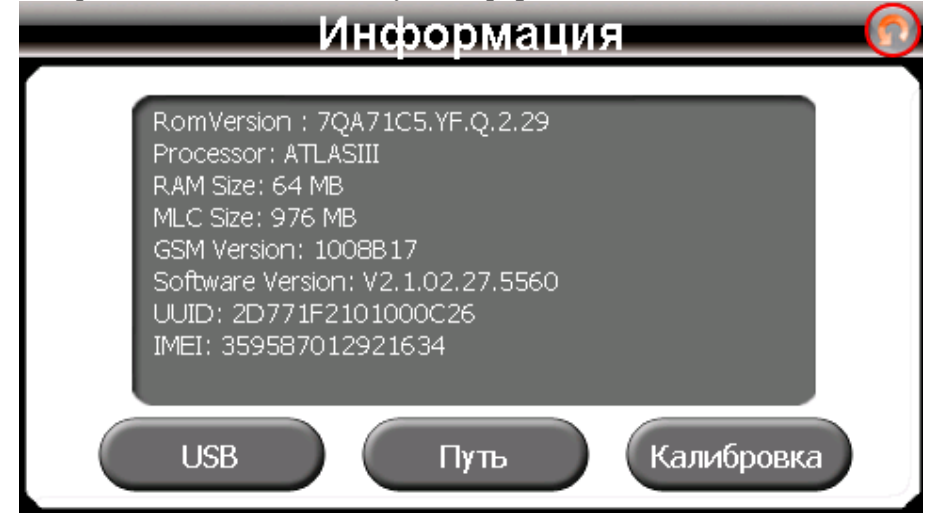

Далее нажмите кнопку «Путь» для получения следующего окна и выбора пути к навигационной программе:

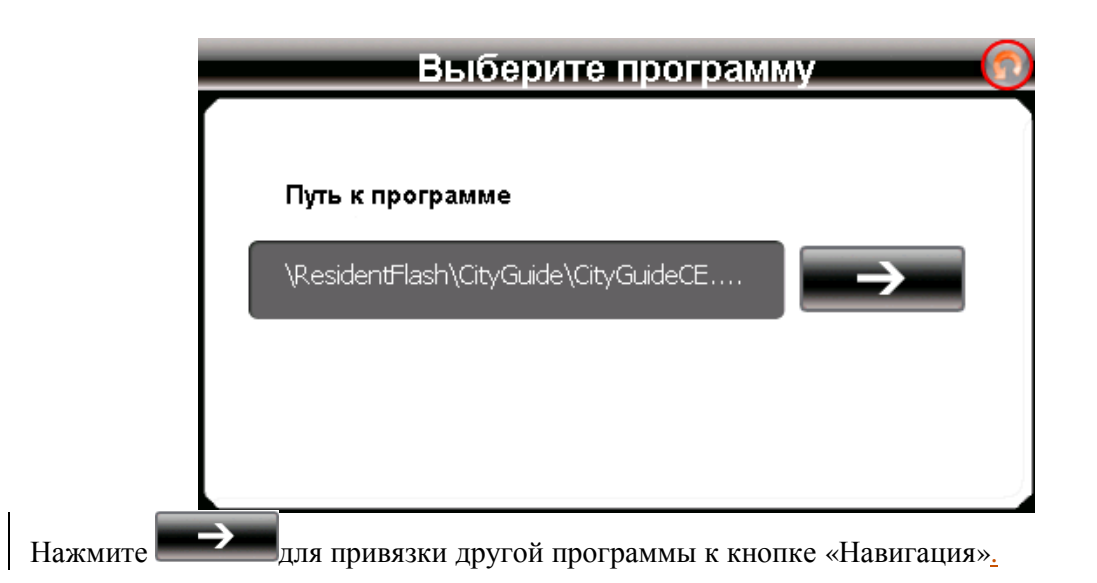

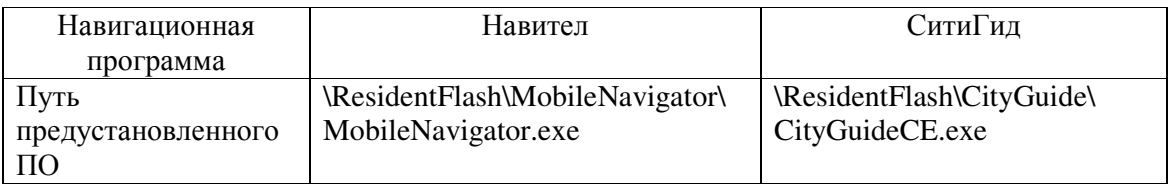

## Внимание**!** По умолчанию путь запуска определяется как одна из установленных программ**,** либо пустое поле

Шаг 3. Вы можете также устанавливать на навигатор любые другие программы, разработанные под Windows CE, которые могут храниться, как на внутреннем диске **ResidentFlash**, так и на карте памяти (обозначается как **SDMMC**).

Переход по структуре директориев осуществляется двойным нажатием на экран (двойной клик).

Выберите необходимую программу, нажав на имя исполняемого файла:

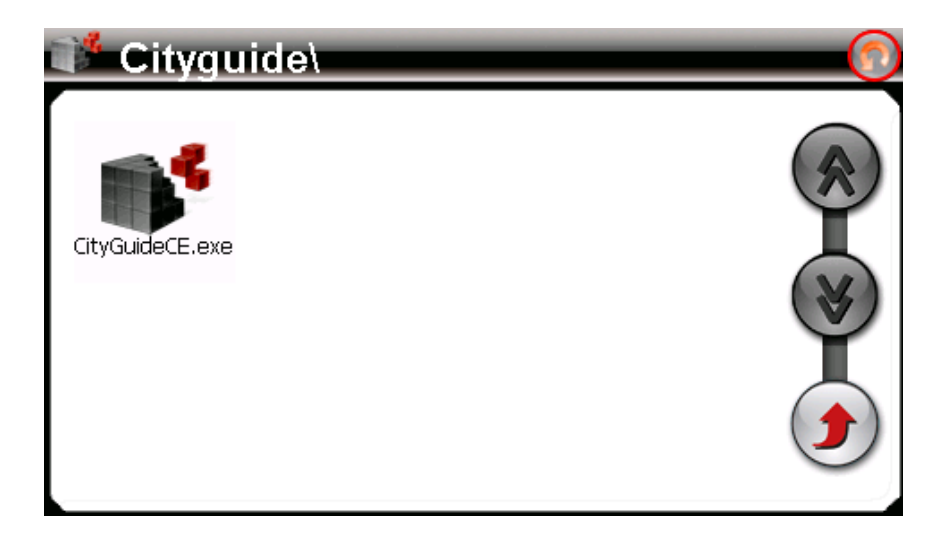

Доступны следующие команды:

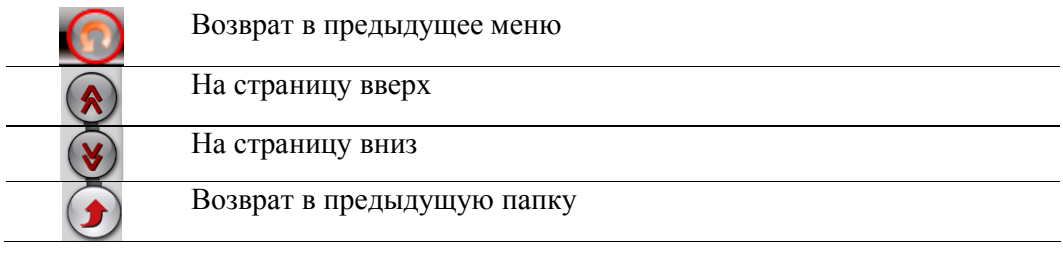